# הליכון חשמלי מקצועי LIFESPAN

# TR 5500ic

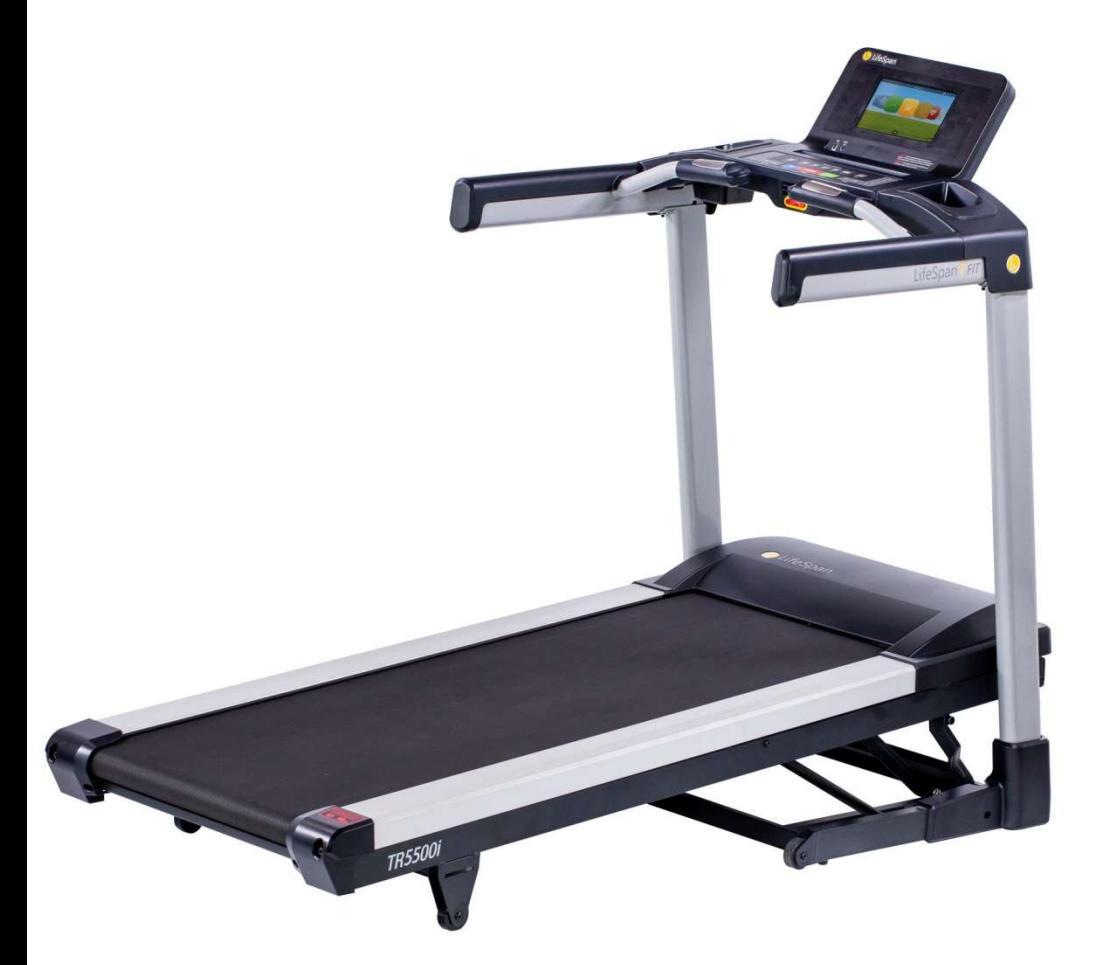

תודה על שרכשתם מכשיר הליכה מדגם LIFESPAN TR .5500ic אנא קראו את הנחיות הבטיחות ואת הוראות השימוש במדריך זה, לפני השימוש במכשיר ההליכה, ושימרו על מדריך זה לצורך עיון עתידי.

חשוב!! יש להתיז שמן סיליקון בין הרצועה למשטח (ראה הוראות בגוף המדריך) פעם בחודש.

משקל משתמש מקסימאלי - 160 קילוגרם

#### כפתורי קונסולה

 ic5500 TR כולל את התכונה החדשנית שלנו Key-Intelli שתנחה אותך בפעולות קונסולה באמצעות לחיצה על הכפתורים כאשר הם צריכים להיות לחוצים להמשך הפעילות.

התחלה מהירה: לחץ על לחצן START כדי להתחיל אימון ידני מבלי להגדיר כל מידע אישי. כאשר התכנית מתחילה זמן האימון שלך יתחיל לספור מ00:00 ואתה יכול להתאים באופן ידני את השיפוע או המהירות.

השהה: אם אתה צריך להפסיק את האימון שלך באופן זמני, לחץ על לחצן STOP להפסקה.

כדי להפעיל מחדש את האימון, לחץ על לחצן START. לאחר 90 שניות של חוסר פעילות המסוף יתאפס.

איפוס: כדי לאפס את הקונסולה, לחץ על לחצן STOP למשך 3 שניות. אופציה זו תנקה את כל נתוני אימון.

חץ לחצנים: הכפתורים למעלה ולמטה במהירות ושיפוע משמשים כדי לשנות את הערך של כל בחירה בתכנית להגדיר תהליך ולהתאים את המהירות או שיפוע במהלך שימוש. אם אתה משתמש בתכנית מוגדרת מראש אתה יכול להשתמש בכפתורים אלה כדי להתאים את הפרופיל של התכנית, מה שהופך את התכנית קלה יותר או קשה יותר. לדוגמא, בתכנית שיפוע, אתה יכול להעלות את רמת השיפוע על ידי לחיצה על כפתור השיפוע.

יציאת ic5500 TR :USB יש יציאת USB מובנית בתוך הקונסולה. היציאה השמאלית משמשת להפעלת מוסיקה ולטעינת נתונים למסוף ולשמור את נתוני האימון שלך למערכת ניהול. היציאה גם משמשת לטעינת מכשירים אלקטרוניים ניידים כגון טלפונים סלולריים ו- iPad. היציאה הימנית משמשת לחיבור למערכת שמע.

> לחצן Bluetooth: לחצן זה מאפשר למשתמש להפעיל את Bluetooth (אופציונאלי).

> > משוב אימון: חלון התצוגה יציג את המידע הבא:

זמן: זמן אימון חלף או את זמן אימון שנותר.

שיפוע: רמת שיפוע נע בין 2- עד .13

מהירות: המהירות נעה בין 0.8 – 22 קמ"ש.

קלוריות: קלוריות משוערות שנשרפו מאז תחילת האימון.

מרחק: מרחק סה"כ מאז תחילת האימון.

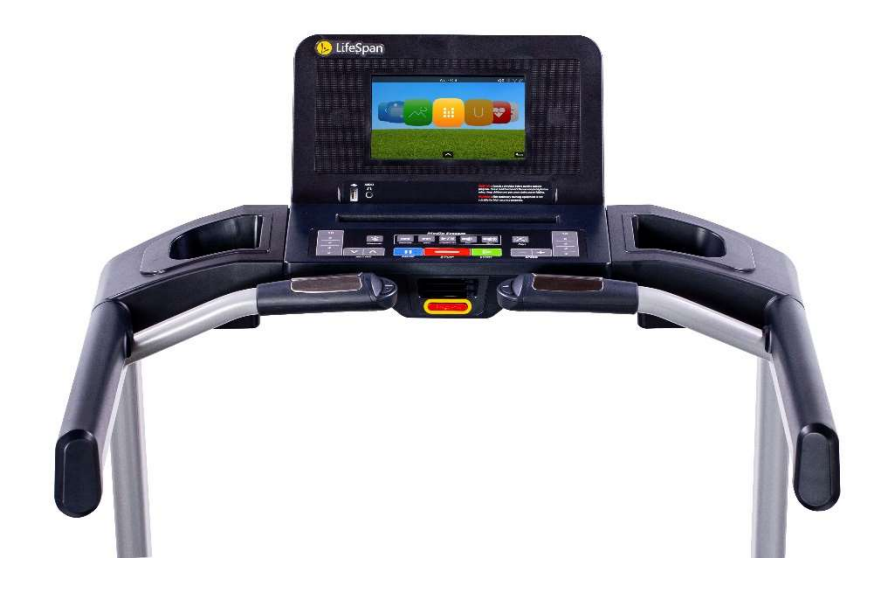

#### תיאור צג מגע TOUCH SCREEN TFT

.1 לחץ על אחד מהסמלים והובל אותו ימינה או שמאלה עד בחירת הסמל הרצוי.

יש ללחוץ על סימן ENTER כדי לאשר את הבחירה.

.2 מוסיקה/סרטים – יש אפשרות להשתמש ב-USB ב3-MP להשמעת מוסיקה, או ב4-MP לצפייה בוידאו.

.3 HRC- תוכנית דופק. 1HRC תוכנית דופק קבועה. 2HRC תוכנית דופק אינטרוולים.

.4 הדמיה וירטואלית – בבחירת תוכנית זו ניתנת האפשרות לבחור בין 6 מסלולים שונים שהמתאמן יבחר להימצא בהם.

.5 תוכנית אדגר – 12 תוכניות תחרותיות אשר המתאמן יכול להתחרות נגד המחשב.

.6 תוכניות אימון – 17 תוכניות קבועות אשר מאפשרות למתאמן נגד המחשב.

.7 תוכנית אישית USER - למתאמן ניתנת האפשרות לבחור את התוכנית האישית שלו.

.8 קביעת פרמטרים SETTINGS SYSTEM – וואי פאי, רקע מסך, תאורה, ק"מ/מיילים. .9 רשתות חברתיות LINE ON – אפשרות לחיבור לרשתות חברתיות כמו פייסבוק, גוגל, נטפליקס, יוטיוב, טוויטר וכו'.

#### תכונות מיוחדות:

ספירת צעדים: אם אתה משתתף בתכנית צעד יומית או שבועית אתה יכול להשתמש בחלון מעקב מספר הצעדים שנקטתם באימון שלך. זכור כי 10,000 צעדים ליום מומלץ על ידי המרכז לבקרת מחלות (CDC(.

קצב לב: קצב הלב נמדד באמצעות חיישני דופק היד ממוקמים על הכידון הקדמי.

קצב PACE: הזמן שייקח לסיים מרחק של קילומטר 1 במהירות הנוכחית.

שיעור ממוצע לב: קצב הלב הממוצע שלך במשך זמן האימון.

#### קריאת קצב הלב שלך

אחיזה בחיישני דופק נועדה לעקוב אחר קצב הלב שלך במהלך פעילות גופנית. כדי להשתמש בחיישנים, הנח את כפות הידיים על החיישנים. ייקח כמה שניות עבור הקונסולה כדי לחשב את קצב הלב שלך בצורה מדויקת.

• ַאז ָהָרה! ניטור קצב לב עשוי להיות לא מדויק. אם אתה מרגיש חלש אנא עצור את הפעילות באופן מידי.

תוכניות:

#### תוכנית ידנית

הדרך המהירה ביותר להתחיל היא ללחוץ על כפתור START. לחיצה על לחצן START תיתן אפשרות לבחור את התכנית הידנית והזמן להתחיל לספור משעת .00:00

#### תכנית קבועה מראש

.1 בחר תכנית - השתמש בכפתורי התכנית כדי לבחור תכנית הפעילות הגופנית הרצויה. לכל לחצן תכנית, מספר רב של תוכניות שאתה יכול לגלול. בכל פעם שאתה לוחץ על כפתור התכנית תוכל לעבור לאפשרות התכנית הבאה. ברגע שתמצא את התכנית הרצויה לחץ עליה.

#### תוכניות דופק

תכנית דופק (HRC (מחייבת אותך להגדיר את קצב הלב כדי לשמור לאורך כל האימון על הדופק הרצוי והמתאים לכל מתאמן. בעת השימוש בתוכניות HRC תידרש להחזיק בחיישני הדופק או ללבוש רצועת חזה למשך האימון.

#### HRC - אינטרוולים:

.1 בחר HRC אינטרוולים - השתמש / למטה במקשי חצים כדי לבחור את התכנית .

.2 בחרו תכנית Mode - בחר באפשרות מצב בקרת שיפוע או בקרת מהירות מצב באמצעות / למטה במקשי חצים למעלה.

.3 זמן סט - להגדיר את זמן תכנית באמצעות / למטה במקשי חצים למעלה. זכור כי תכנית תכלול 3 דקות של חימום.

.4 משקל סט - הזן המשקל שלך באמצעות / למטה במקשי חצים למעלה.

.5 גיל סט - הזן את גילך באמצעות / למטה במקשי חצים למעלה.

.6 סט יעד גבוה דופק - קבע השיעור שלך גבוה מרווח אימון באמצעות / למטה במקשי חצים למעלה. .7 נקבעו נמוך יעד קצב לב - קבע השיעור שלך נמוך מרווח אימון באמצעות / למטה במקשי חצים למעלה.

.8 לחץ על לחצן START כדי להתחיל את האימון שלך.

תכנית קבועה מאפשרת לך לבחור את קצב לב יחיד שברצונך לשמור בכל האימון שלך וישמור על הליכון בקצב לב זה בשבילך או על ידי התאמת המהירות או השיפוע. לאחר בחירת התכנית הקבועה אפשרות הבחירה הבאה תהיה מצב שיפוע, או מצב מהיר. בחר באיזה מצב אתה מעדיף והליכון יתאים את המהירות או השיפוע כל 10 שניות כדי לשמור אותך ברמת קצב לב שבחרת. לדוגמא אם תבחר במצב השיפוע יהיו 3 דקות לחימום ואז השיפוע יתחיל להתאים כל 10 שניות כדי להשיג ולשמור על קצב לב היעד שלך. אתה בוחר את המהירות שאתה רוצה לרוץ בו וההליכון ישלוט בשיפוע. בדרך כלל להרזיה להגדיר את קצב לב היעד על 65% מחזה קצב הלב המרבי שלך ועבור Cardio עליך להגדיר את היעד על 80% מהמקסימום החזוי שלך.

מרווח דופק בקרה: תכנית המרווח נועדה לעזור לך להגדיל את הסיבולת האירובית שלך ולשפר את השיעור לשמוע להתאושש. תכנית זו מאפשרת לך לבחור שיעור נמוך או לשחזר יעד לב ויעד גבוה. לאחר 3 דקות חימום הקונסולה תהיה להתאים את המהירות או שיפוע, שאי פעם תבחר, כל 10 שניות כדי לשמור על היעד נמוך שלך 2 דקות. אז הקונסולה תהיה להתאים את המהירות או שיפוע להעלות את קצב הלב שלך ליעד גבוה שבחרת ושוב לשמור אותו ברמה זו במשך 2 דקות ולאחר מכן לחזור על התהליך עד סוף האימון. מומלץ שתגדיר את זמן אימון עד 20 דקות או יותר להשתמש בתכנית זו בצורה יעילה.

תוכניות משתמש מותאם אישית: ישנן 20 תוכניות משתמש המספקות את היכולת להקים פרופילי תכנית מותאמים אישית לדרישות ספציפיות של האימון שלך. עבור כל תכנית הגדרת משתמש, להגדיר ראשון זמן אימון ולאחר מכן קבע משקל, מהירות, ושיפוע לכל מגזר בפרופיל התכנית על ידי לחיצה או חצים מעלה ומטה במהירות ושיפוע. תכנית זו תישמר עבורך בכל פעם שתבחר בה. לחץ על כפתור התחל.

#### מבחן כושר:

בדיקה זו היא להעריך את כושר הלב הכולל של מבוגרים. הנוסחה הינה לפי מין, גיל, משקל, קצב לב של המתאמן.

כדי להתחיל בתכנית זו:

.1 לחץ על לחצנים למעלה / למטה עד חלון העליון אומר TEST כושר.

.2 הזן המשקל שלך באמצעות לחצנים למעלה / למטה.

.3 הזן גילך באמצעות לחצנים למעלה / למטה.

.4 הזן את המין שלך באמצעות לחצנים למעלה / למטה. 1 = 0 ;M =

.5 לחץ על Start. צעד בזריזות ככל האפשר לק"מ 1 (1609 מ '). לא לרוץ.

.6 כשאתה מגיע ל- 0.1 קילומטרים של סוף המבחן (160 מ '), הניח את ידיך על חיישני הדופק כדי שהליכון יוכל למדוד את קצב הלב שלך. (אם אתה לובש רצועת חזה קצב לב, אתה לא צריך לעשות את זה.)

.7 כאשר המבחן נגמר, ההליכון יציג את הציון שלך במבחן הכושר.

הערה: זה רעיון טוב להתחמם במשך כמה דקות לפני ביצוע הבדיקה .

אזהרה: אם אתה מרגיש חלש או מרגיש סחרחורת בכל עת במהלך בדיקה זו, עליך להפסיק ללכת באופן מידי.

#### תכונות חדשניות:

 GuardTM-Intelli הליכון זה מצויד בתכונת בטיחות Intelli-גארד. תכונה זו חשה כשאתה מפסיק את ההליכה על הליכון, באופן אוטומטי תשהה את ההליכון כדי למנוע נפילות מקריות ופגיעה כתוצאה מהפסקת הפעילות. תכונת Intelli-מופעלת כאשר הליכון חש שאתה כבר לא בהליכה או ריצה על ההליכון.

זהירות: תכונת Intelli-המשמר באופן אוטומטי כאשר ההליכון מופעל במהירויות מתחת 0.1 קמ"ש. אם המהירות היא בתוך פרמטר זה סמל הצעד יהבהב. כאשר הסמל מהבהב לא תהיה הפסקה אוטומטית.

זהירות: בזמן 20 שניות המסוף יצפצף פעם אחת בשנייה במשך 5 שניות ולאחר מכן באופן אוטומטי ישהה את ההליכון. צפצופים אלה הם הודעה שרצועת ההליכה עומדת להעצר. אם מסיבה כלשהי אתה עדיין על הליכון כאשר זה מתרחש הנח את רגליך על פסי הצד והתכונן לעצירת ההליכון.

 StepTM-Intelli: הליכון מגיע עם תכונת Intelli-שלב הספירה. תכונה זו חשה התנגדות על מסילת ריצה בכל פעם שהרגל שלך מונחת על המסילה. ישנם מספר גורמים שישפיעו על הדיוק של תכונה זו כולל סגנון הליכה שלך, המשקל שלך, ומאפייני השימוש שלך. לדוגמא, תכונת Intelli- תצטרך זמן ארוך יותר להגביר את הצעדים של המשתמש אם האימון נעשה בשיפוע.

לסיכום, Intelli- היא תכונה נהדרת עבור משתמשים המעוניינים בשמירה על הליכה או ריצה בשילוב ספירת צעדים, אבל זה תלוי במשתנים רבים והדיוק של הספירה תהיה תלויה במאפיינים האישיים שלך, כמו גם משתנים קשורים לשימוש בהליכונים.

2 יציאות USB כולל יציאת USB. לפני השימוש בהליכון, פשוט להכניס כונן מסוג USB שלך ליציאת ה- USB, לאחר טעינת הפרופיל שלך ממערכת IHP על גבי כונן פלאש. USB יקרא את המידע האישי שלך ולאחר מכן לשמור את נתוני האימון שלך כל 20 שניות על גבי כונן פלאש. המידע שנשמר כולל זמן קצב לב, תחילת אימון וסיום שלך, מרחק שעבר, קלוריות שנשרפו, וצעדים שננקטו. מידע זה יכול להיות שהועלה לחשבון שלך, סיכם לאורך זמן ומשמש להשוואת התוצאות שלך עם המטרות שאתה מגדיר

ניתן להשתמש בשתי יציאות לטעינת מכשירים ניידים כגון iPads וטלפונים סלולריים.

אם תסיר את כונן USB הנורית האדומה תהבהב - אתה עלול לאבד מידע על האימון שלך.

#### ניקוי ותחזוקה

יומי: מומלץ לנגב את ההליכון לאחר כל שימוש כדי לשמור על הליכון נקי ויבש.

חודשי: ניקוי זה כולל הסרת מכסה המנוע וניקוי סביב המנוע והאלקטרוניקה. מומלץ לנקות את תא המנוע אם הליכון הוא באזור שבו ייתכן שיש סיבי שטיח שיכול להיכנס לתא המנוע.

אזהרה: נתק את כבל החשמל לפני הסרת מכסה המנוע.

## הוראות כיוון ומתיחה של רצועת ההליכה

א-כיוון הרצועה

כשפניך פונות לכיוון צג הנתונים – הפעל את המכשיר ל3- קמ"ש

- .1 הכנס את מפתח האלן שברשותך לבורג השמאלי אחורי (בורג זה נמצא בחור של מכסה הפלסטיק).
- .2 במצב בו הרצועה זזה לצד השמאלי של המכשיר עליך לסובב את מפתח האלן עם כיוון השעון (לימין) סיבוב שלם . המתן לראות אם הרצועה חזרה למרכז. אם עדיין לא – עליך לסובב את המפתח אלן עם כיוון השעון (לימין) רבע סיבוב נוסף עד הגעה לתוצאה הרצויה.
- .3 במצב בו הרצועה זזה לצד הימני של המכשיר עליך לסובב את מפתח האלן נגד כיוון השעון (לשמאל) סיבוב שלם. המתן לראות אם הרצועה חזרה למרכז. אם עדיין לא – עליך לסובב את המפתח אלן נגד כיוון השעון (לשמאל) רבע סיבוב נוסף עד הגעה לתוצאה הרצויה.
	- .4 באף מצב אין לגעת בבורג הימני.

ב-מתיחת הרצועה

פעולה זו מתבצעת במצב של החלקה או עצירה פתאומית בזמן האימון כשפניך פונות לכיוון צג הנתונים –

- .1 הכנס את מפתח האלן שברשותך לבורג השמאלי אחורי (בורג זה נמצא בחור של מכסה הפלסטיק), וסובב את המפתח עם כיוון השעון (לימין) שני סיבובים שלמים.
	- .2 הכנס את מפתח האלן שברשותך לבורג הימני אחורי (בורג זה נמצא בחור של מכסה הפלסטיק), וסובב את המפתח עם כיוון השעון (לימין) שני סיבובים שלמים.
		- .3 הפעל את המכשיר ל3- קמ"ש והתחל לצעוד.
- .4 אם עדיין הינך מרגיש החלקה או עצירה עליך לחזור על פעולות מספר 1 ו2- אך רק בביצוע סיבוב שלם (סיבוב אחד בלבד).

# \*\* אם לאחר ביצוע הפעולות הנ"ל עדיין לא הצלחת להתגבר על הבעיה, עליך לפנות לספורטל מחלקת שירות ולהזמין ביקור טכנאי.

# ביקור זה יהיה כרוך בתשלום. !

### ג-שימון הרצועה

השימון מתבצע אחת לחודש בעזרת שמן סיליקון.

השימון מתבצע כשההליכון אינו פועל .

עליך להרים את הרצועה במרכזה ולהתיז כמה טיפות.

לאחר השימון עליך להפעיל את המכשיר ולהתחיל באימון.

ד- יש לסגור את מתג ההפעלה ( OFF-ON ( אחרי כל שימוש !

ה- יש לעמוד בפיסוק רגליים על צידי המסילה בזמן הפעלת המכשיר

ולפני התחלת הצעדה !

\*\* מומלץ להתייעץ עם ספורטל מחלקת שירות לגבי שמן הסיליקון המומלץ על ידינו למכשיר שברשותך.

\*\*מומלץ להשתמש בשטיח גומי מתחת להליכון למניעת חשמל סטטי בזמן האימון!

בהצלחה ואימון מהנה, צוות ספורטל. טל: 1599-501-466

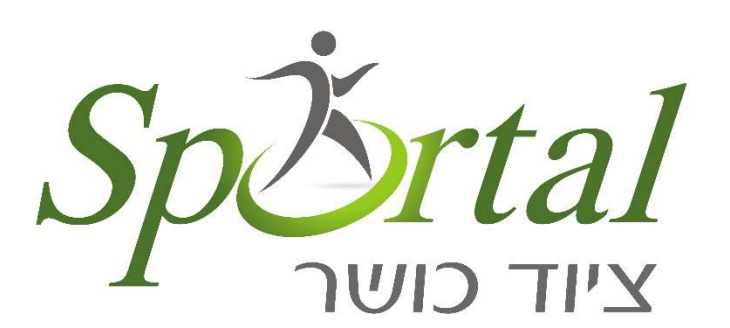